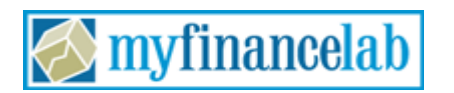

## **How to Register and Enroll in Your MyFinanceLab Course**

Welcome to MyFinanceLab! Your instructor has set up a MyFinanceLab course for you.

To join your instructor's course, please complete the following **two** steps: 1. **REGISTER** for MyFinanceLab, and, 2. **ENROLL** in your instructor's course

## **To Register for MyFinanceLab**

To register, you will need a **student access code** and a **course ID**. If you don't have an access kit, you can purchase access online at http://www.myfinancelab.com.

You will have the choice to purchase access with or without a full etext. Once enrolled in your professor's course, you will also have the option to purchase a discounted version of your text.

**Textbook:** *Keown/Martin/Petty: Foundations of Finance, 7/e* **Course Name:** Finance 3014 - Principles of BusinessFinance **Course ID: XL0M-N1B4-501Y-4WS2**

## **Steps to Register:**

- 1. Go to http://www.myfinancelab.com and click the Student button, in the Register section.
- 2. Enter the course ID, XL0M-N1B4-501Y-4WS2 and click Next.
- 3. Choose to register an access code (came with your new book) or purchase access if you don't have an access kit/code.
- 4. Click the button to proceed to registration.
- 5. Follow the instructions to create your account.
- 6. Click the link to login. You'll be directed to http://www.myfinancelab.com, where you can enter the user name and password you just created. Click the login button.
- 7. The first time you enter the site you'll be asked to enter your course ID. Enter your course ID, XL0M-N1B4-501Y-4WS2.
- 8. Be sure to click on the Browser Check link on the Announcements page or in the upper right of the screen the first time you login and anytime you use a new computer. This wizard will walk you through the installation of the software you will need to use the MyFinanceLab resources (such as Flash). **Note:** the software may already be installed in the school lab, so in that case check first with your lab administrator.

## **To log into MyFinanceLab**

- 1. Go to http://www.myfinancelab.com
- 2. Enter the user name and password you just created, and click Log In (or hit the enter key). If you purchased access, visit the **Textbook Resources** inside your Instructor's Course for additional purchase options.

**Note:** If you are taking two MyFinanceLab courses simultaneously you will need two separate login accounts.

Need Help? For assistance, please visit http://www.myfinancelab.com/support.